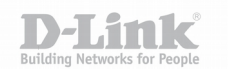

## **Изменение голосового приветствия на VoIP шлюзах D-Link (Custom greeting message)**

VoIP шлюзы D-Link поддерживают возможность замены голосового приветствия предоставленного производителем. В качестве файла приветствия используется поточный аудио файл закодированный кодеком G.723.1 (частота семплирования 8КГц, битрейт – 6.3Кбит/с, длительность – не более 30с).

Выполнить кодирование можно, например, с помощью хорошо известной утилиты ffmpeg выполнив следующую команду в терминале:

ffmpeg -i <Имя исходного файла> -f g723 1 -ar 8000 -ac 1 -b:a 6.3K <Имя\_перекодированного\_файла>, где

 $\leq$ Имя исходного файла $>$  - имя файла который необходимо перекодировать, например, Greeting.wav;

<Имя\_перекодированного\_файла> - имя файла после перекодирования, например, Greeting.g7231.

После того как перекодирован файл голосового приветствия можно приступать к настройке шлюза (на примере WEB-интерфейса DVG-7111S):

В меню настроек Advanced – VoIP - HotLine

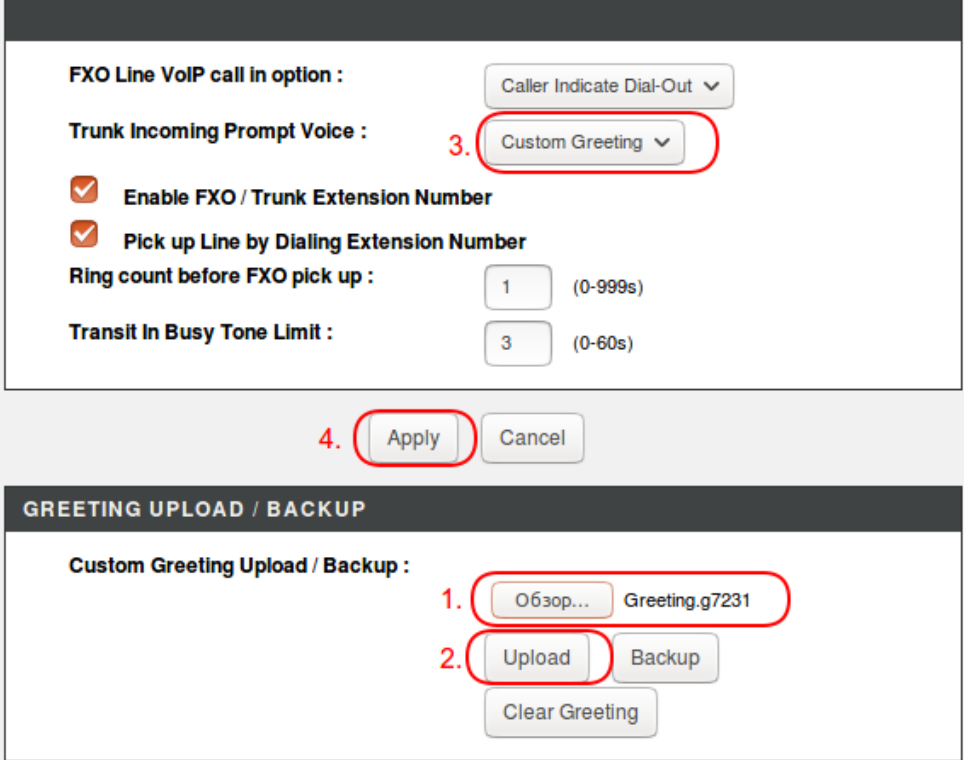

необходимо:

- 1. Выбрать закодированный файл через кнопку "Обзор".
- 2. Выполнить загрузку файла на устройство нажатием кнопки "Upload".
- 3. Выбрать "Custom Greeting" в качестве "Trunk Incoming Prompt Voice".
- 4. Применить настройки кнопкой "Apply".

После сохранения настроек и перезагрузки устройства при входящем вызове на порт FXO удалённый абонент услышит загруженное голосовое приветствие.